El objetivo de los métodos de cálculo de la estructura electrónica es obtener las energías y funciones de onda asociadas con los estados electrónicos de átomos, moléculas o iones, para una configuración fija de los núcleos. Variando la configuración nuclear podemos obtener curvas o superficies de energía potencial. Para ello se pueden usar diversos métodos de cálculo, como el Hartree-Fock restringido, multiconfiguracional, interacción de configuraciones, etc. Utilizaremos un programa de cálculo denominado MOLPRO que incluye estos m´etodos y muchos otros. Dicho programa se encuentra instalado bajo el sistema operativo LINUX en los ordenadores del laboratorio. Se incluyen varios apéndices en los que se dan instrucciones de conexión y desconexión, algunos comandos del sistema LINUX (para copiar ficheros, crear directorios, borrar ficheros, ...), un simple editor de texto (para modificar los ficheros de input al programa MOLPRO, visualizar resultados, crear ficheros para gnuplot, ...) y finalmente, unas instrucciones básicas para visualización de gráficas y realización de ajustes mediante GNUPLOT.

En primer lugar deberemos contar con un usuario y password para el uso de las aulas de inform´atica. **El usuario es igual en cada máquina y es labquifi con password 1234** Posteriormente debemos familiarizarnos con el entorno LINUX (ver apéndices adjuntos) y procederemos con los siguientes pasos, que se describen a continuación.

La molécula de Hidrógeno es el caso más simple posible incluyendo repulsión interelectrónica (sólo dos electrones). Se utiliza generalmente para ilustrar los métodos e ideas de la Química Cuántica. A continuación se presenta un fichero de datos MOLPRO para el cálculo de varios estados electrónicos del H<sub>2</sub> con diferentes métodos de cálculo (Hartree-Fock, Multiconfiguracional e Interacción de Configuraciones). Este fichero podrá copiarse abriendo un terminal LINUX (también llamada shell) que se obtiene en el menu de aplicaciones. En esta ventana podemos ejecutar los distintos comandos linux que nos sean necesarios. En el directorio de trabajo encontraremos una serie de ficheros terminados en .com que contienen instrucciones al programa molpro y que podrá editarse con la aplicación **gedit**.

Este fichero contiene una serie de comentarios (todo lo que sigue al símbolo ! como primer carácter de una línea) explicativos de las líneas del fichero y que serán explicados por el profesor con más detalle, no obstante, en un apéndice final se incluyen tablas para especificar la simetría del estado electrónico que se pretende calcular. El fichero puede visualizarse usando el comando:

> gedit h2.com

Obteniéndose una ventana con el siguiente contenido:

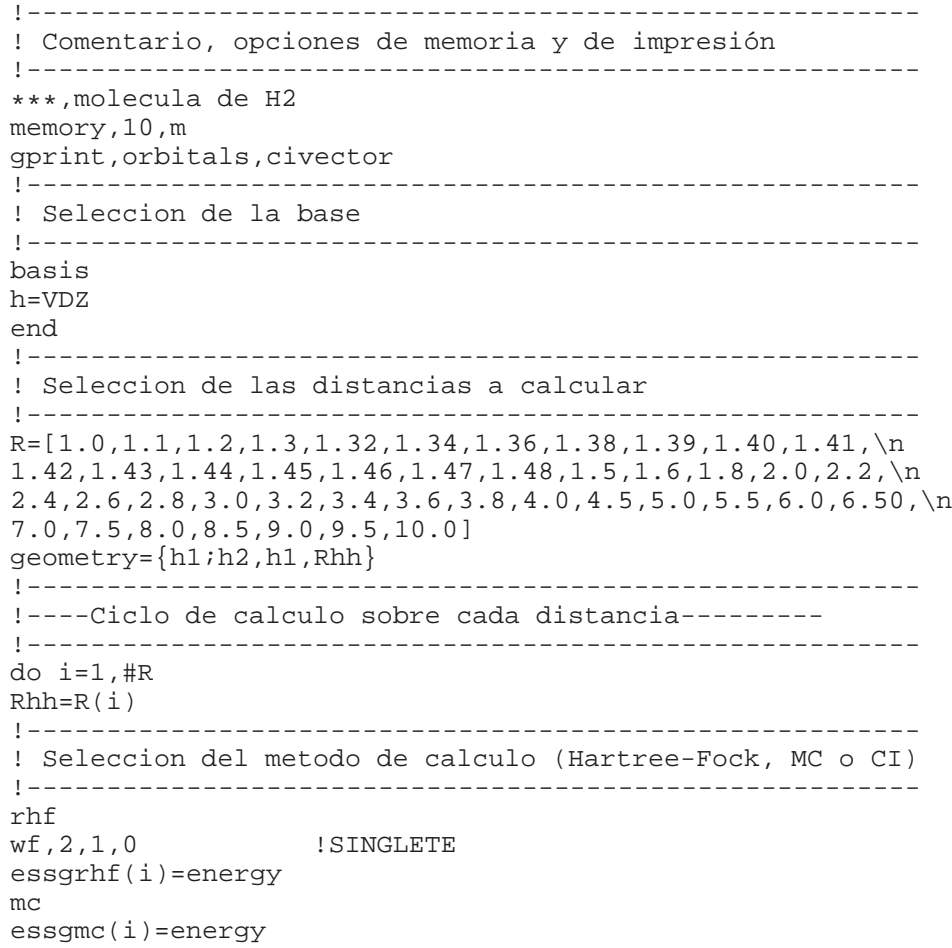

ci essgci(i)=energy !------------------------------------------------------- rhf wf, 2, 5, 2 **!TRIPLETE** etsurhf(i)=energy mc etsumc(i)=energy ci etsuci(i)=energy !------------------------------------------------------- end do !-------------------------------------------------------- !----Fin del calculo sobre cada distancia---------- !-------------------------------------------------------- ! Realizacion de una tabla de distancias y energias !------------------------------------------------------- table,r,essgrhf,etsurhf,essgmc,etsumc,essgci,etsuci title,Energias RHF y CI de los estados 1sigma\_g y 3sigma\_u

A continuación, para ejecutar el programa MOLPRO con los datos del fichero **h2.com** hacemos:

> molpro h2.com

Después de unos segundos de ejecución, el sistema nos devuelve la prompt (>) y podemos, mediante el comando **ls**, ver que hay un nuevo fichero en el directorio llamado **h2.out** que contiene los resultados del c´alculo y que podemos visualizar haciendo:

> gedit h2.out

El profesor explicará sucintamente parte del contenido de este fichero de resultados que contendrá, generalmente, muchas líneas.

Posteriormente, utilizando las funciones apropiadas del editor (cortar, copiar, pegar, ...) procederemos a crear un nuevo fichero con los datos de la tabla que se encuentra al final del fichero de resultados. A este nuevo fichero podemos llamarlo **h2.dat** y nos servirá para dibujar las curvas obtenidas mediante el programa GNUPLOT (ver Apéndice 4). Para esto debemos ejecutar:

> gnuplot

Esto nos introduce al sistema de comandos gráficos GNUPLOT, cambiando la prompt del sistema por **gnuplot**>. Sobre esa nueva prompt ejecutaremos la secuencia siguiente (observando lo que ocurre después de la ejecución de cada comando):

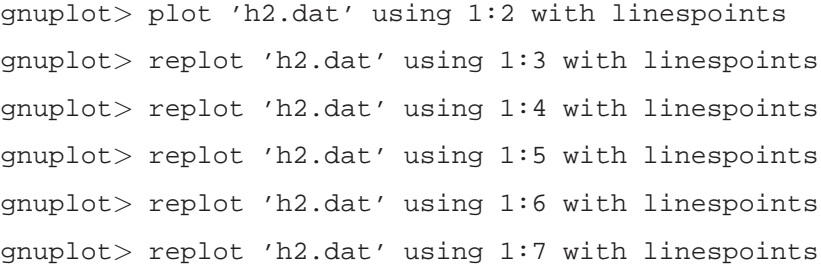

Comentaremos los gráficos obtenidos, que, como se habrá observado, corresponden a los estados  $^1\Sigma^+_g$  y  $^3\Sigma^+_u$  del H<sub>2</sub> calculados con los métodos RHF, MC y CI, respectivamente.

A continuación se propone al alumno que realice los siguientes ejercicios:

- 1. Realizar los mismos cálculos con diferente base de orbitales atómicos (VTZ, VQZ, V5Z, ..., en lugar de VDZ) y guardar los resultados en difrentes ficheros. Observar que el tiempo de cálculo va aumentando considerablemente (el tiempo para la base V5Z puede llegar a ser de más de tres cuartos de hora en los ordenadores del laboratorio). Realizar gráficas representando las mismas curvas pero esta vez con igual método pero diferente base. Explica el resultado.
- 2. Calcular para los diferentes métodos y diferentes bases de partida, los correspondientes parámetros moleculares ( $R_e$ ,  $D_e$ ,  $\omega_e$ , D<sub>0</sub>) para el estado fundamental del H<sub>2</sub> y sus correspondientes isotopómeros. Para esto será necesario realizar un ajuste a un polinomio de segundo grado en la región muy próxima al mínimo de cada curva (ver apéndice 4) ya que el potencial, en esa región, se puede expresar como:

$$
V(R) = \frac{1}{2}K(R - R_e)^2 = aR^2 + bR + c
$$

siendo  $R_e = -\frac{b}{2a}$ ,  $K = 2a$  (todo en unidades atómicas) y de aquí podrá obtenerse  $\omega_e$  y  $D_0$ . El valor de  $D_e$  se habrá obtenido directamente por diferencia de energías entre el valor correspondiente a átomos separados y el valor en el mínimo de la curva de energía potencial. Comparar los resultados obtenidos con los valores experimentales de R<sub>e</sub>,  $\omega_e$  y D<sub>0</sub> dados en la siguiente tabla para los diferentes isotopómeros del  $H_2$ . Extraer las conclusiones pertinentes de dicha comparación.

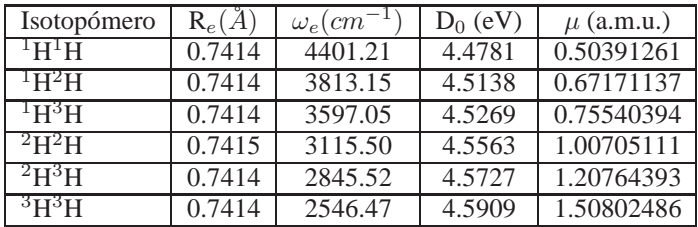

## **APENDICE 1: Introducci ´ on al LINUX y comandos usuales de LINUX ´**

La CONEXIÓN de un usuario al sistema o login se realizará de la forma siguiente: Encender el sistema. En caso de que ya lo esté, no apagar nunca el interruptor de la unidad central ya que podría dañar el sistema de ficheros. Si no está encendido, encender el terminal mediante el interruptor I/O. Esperar a que el sistema arranque, aparecerá un menú varias opciones. Dar a la tecla intro para la primera de ellas. Esperar a que en el ordenador se arranque el sistema y entrar en la cuenta (el nombre de la cuenta es labquifi y password 1234)..

La **DESCONEXIÓN** de un usuario al sistema o *logout* se realizará de la forma siguiente: Al finalizar la sesión **NO** deberá apagarse bajo ninguna circunstancia el interruptor de la unidad central, ya que esto puede dañar a los sistemas de ficheros, sino que hay que realizar un *shutdown* del sistema previo a apagar la unidad central.

Después de realizar la conexión el sistema nos introduce en un entorno gráfico llamado KDE (K-Desktop-Environment), basado en el entorno gráfico X-Window (el de uso general en workstations UNIX de cualquier marca comercial: IBM, Hewlett-Packard, Silicon Graphics, Sun, Digital, ..., excepto las marcas propietarias de Microsoft y Macintosh que utilizan un sistema de ventanas propio). Para trabajar con los comandos del sistema operativo, editar programas, compilarlos y ejecutarlos, será necesario abrir un terminal linux. A continuación aparecerá una pantalla con la prompt del sistema operativo, que puede ser un \$ o algo del estilo usuario@labquifi >

A continuación se da una lista (muy incompleta), de comandos del sistema operativo, que puede considerarse como las mínimas operaciones que serán necesarias para el trabajo con programas FORTRAN o de otro tipo, en negrita se indica la forma del comando, las opciones se indican en todos ellos siempre mediante un guión que las precede, el carácter \* se utiliza con el significado *todos* :

- **Is** lista los ficheros que contiene el directorio en el que se está trabajando u otro cualquiera (**ls /dir** siendo dir el nombre de dicho directorio). Admite entre otras las siguientes opciones:
	- 1. -1 da información sobre cada fichero (número de bytes que ocupa, fecha de creación, atributos).
	- 2. -a incluye en la lista de ficheros los del ´arbol del directorio (ficheros **.** correspondiente al actual y **..** que corresponde al directorio del que proviene).
	- 3. -t ordena la lista de ficheros por fechas de creación (indica primero los más recientes).
	- 4. -i escribe el *inode number* en la primera columna de la información dada.
- **mkdir** crea un directorio (**mkdir dir** crea el directorio de nombre dir que será una rama del directorio actual).
- **rm** borra ficheros o directorios (**rm fich** donde fich es el nombre del fichero a borrar). Opciones:
- 1. -i borra ficheros preguntando confirmación antes de borrar (**rm -i dir**/\* borra los ficheros del directorio dir preguntando uno a uno si se confirma o no la intención de borrar).
- 2. -r borra los ficheros del ´arbol de un directorio.
- **cp** copia ficheros. Hay varias formas:
	- 1. copiar un fichero en otro fichero **cp fich1 fich2**
	- 2. copiar un fichero en otro directorio **cp fich1 dir2**
	- 3. copiar varios ficheros en otro directorio: **cp dir2/\*.for .**
- **mv** cambia el nombre a ficheros manteniéndolos o moviéndolos de directorio y cambia el nombre de un directorio. Hay varias formas:
	- 1. cambiar el nombre a un fichero **mv fich1 fich1.for**
	- 2. cambiar el nombre de un directorio **mv dir1 dir2**
	- 3. cambia el nombre de un fichero moviéndolo a otro directorio **mv fich1 dir2/fich2**
- **cat** presenta un fichero en pantalla o concatena ficheros. Ejemplos:
	- 1. **cat nombre.ext** presenta en pantalla el fichero nombre.ext.
	- 2. **cat nombre1.ext nombre2.ext nombre3.ext** > **nombre.ext** concatena los ficheros nombre1.ext nombre2.ext y nombre3.ext en ese orden y la salida se direcciona al fichero nombre.ext (en lugar de a la pantalla), reemplazando su contenido o creándolo si no existía.
	- 3. **cat nombre2.ext nombre3.ext** >> **nombre1.ext** concatena los ficheros nombre2.ext y nombre3.ext en ese orden y se añaden al final del fichero nombre1.ext ya existente.
- **pwd** da el nombre o camino del directorio de trabajo.
- **cd** permite cambiar de directorio actual o de trabajo.
- **time** da el tiempo de ejecución de un programa.
- **lpr** imprime un fichero.
- **top** lista los procesos en ejecución con indicación de páginas en memoria, consumo de cpu, ...
- **man command** da información sobre uso de la instrucción *command* del sistema operativo (ayuda en línea sobre comandos del sistema operativo LINUX).

Un simple editor de texto es necesario para visualizar y/o modificar el contenido de ficheros de texto. No hay que confundirlo con un procesador de textos cuya función es la presentación de un texto (incluyendo figuras, tablas, fórmulas, ...) con un formato determinado, aunque ocasionalmente disponga de formateador de párrafos. Un simple editor de texto es imprescindible para producir programas fuente en cualquier lenguaje. Hay muchos editores de textos en linux, siendo **vi** el propio del sistema operativo y que es un standard UNIX, pero resulta poco amigable lo que ha dado origen a muchos otros como: **emacs**, **Xemacs**, **THE**, y dos de ellos que vienen con el escritorio KDE: **gedit** y **Kate**. Para utilizar eL editor **gedit** hay dos formas. En la primera, m´as sencilla, bastará con buscar **gedit** en el menú de aplicaciones del sistema. La segunda permite editar directamente un fichero desde la línea de comandos de la shell ejecutando:

usuario@labquifi:˜> gedit h2.com

donde h2.com es la identificación del fichero que queremos editar. Como consecuencia se abre la siguiente ventana:

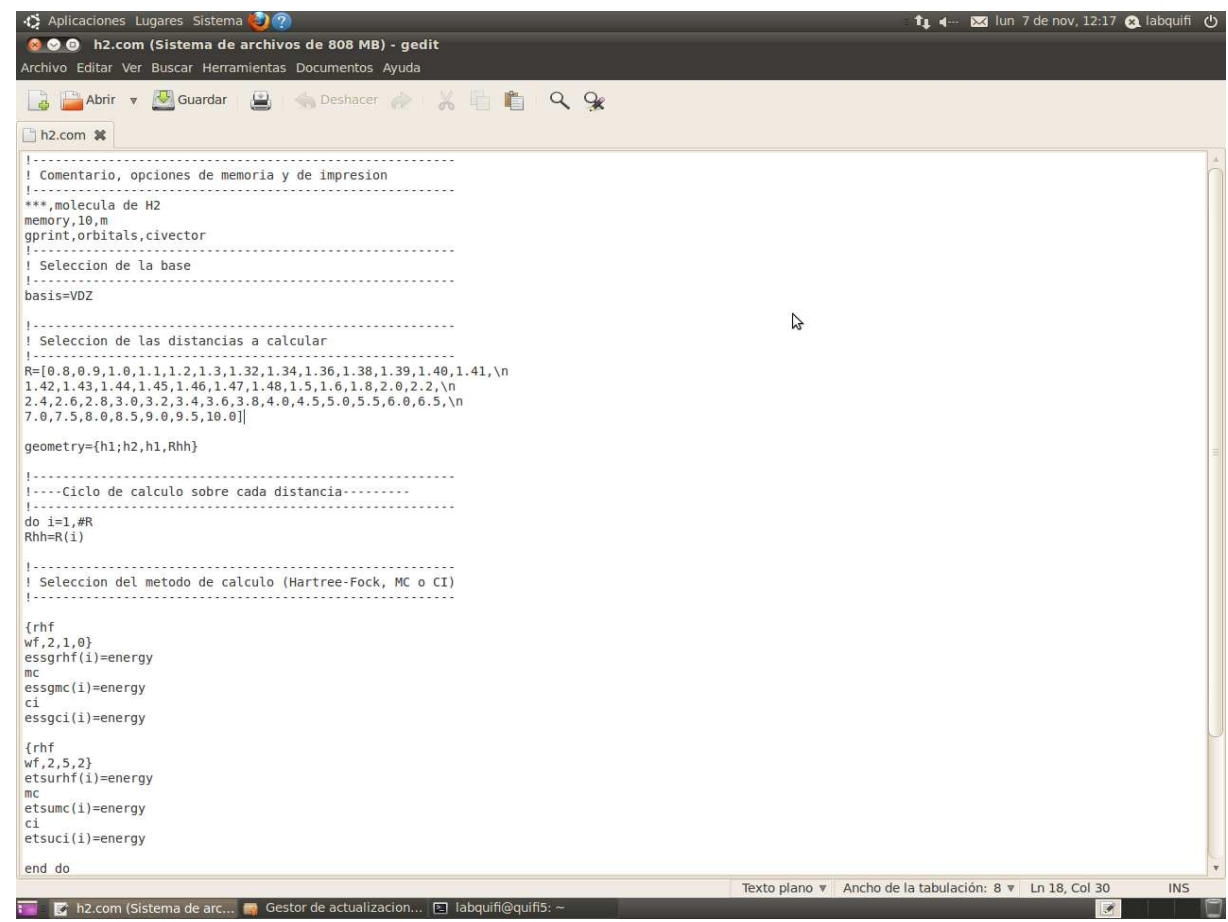

Además de los correspondientes menús y panel de botones, hay una serie de teclas o combinaciones de ellas con funciones específicas, son las siguientes:

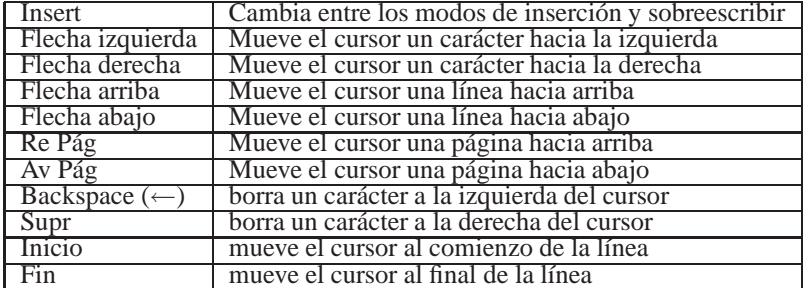

También pueden usarse con el ratón funciones de copiar y pegar. En cualquier caso se dispone de ayuda en línea (help) para otras muchas funciones del editor.

GNUPLOT es un programa interactivo para dibujar dirigido mediante comandos. Los comandos y funciones de GNUPLOT deberán escribirse con minúsculas o mayúsculas según se indique ya que el programa reconoce como diferentes estos caracteres. Todos los comandos pueden abreviarse siempre y cuando la abreviatura no se confunda con la de otro comando. Para ejecutar GNUPLOT hacer:

usuario@gaussN:˜> gnuplot aparecerá en la misma ventana lo siguiente:

```
G N U P L O T
Linux version 3.5
...
```

```
Terminal type set to 'x11'
gnuplot>
```
donde los comandos deberán escribirse a partir de qnuplot.

Los comandos primarios del programa son **plot** y **splot**. Ellos dibujan funciones y datos de muchísimas formas posibles. **plot** se utiliza para gráficos en 2-d (variables  $x$ , y) y **splot** se para gráficos en 3-d (variables  $x$ ,  $y$ , z).

Por ejemplo, si se teclea (donde el fichero que contiene los datos se llama "h2.dat"):

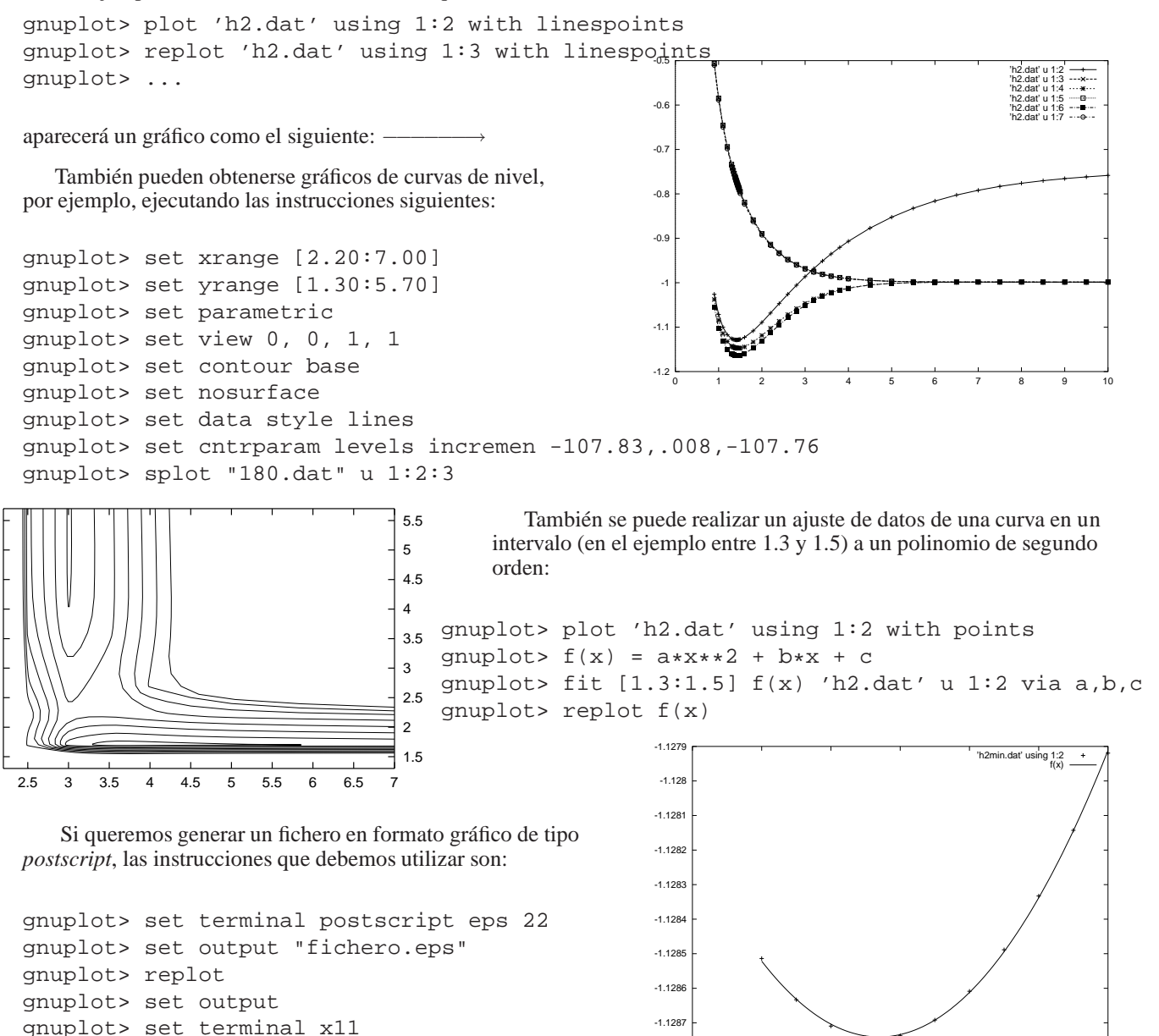

-1.1288

1.36 1.38 1.4 1.42 1.44 1.46 1.48

En la siguiente tabla se dan los diferentes grupos puntuales reconocidos por el programa MOLPRO y sus correspondientes representaciones irreducibles (ordenadas de 1 a 8):

![](_page_6_Picture_463.jpeg)

Siendo la siguiente tabla la correspondiente a la multiplicación (producto directo) de representaciones irreducibles. Esta tabla será necesaria para obtener la simetría de un estado electrónico como producto de spinorbitales ocupados.

![](_page_6_Picture_464.jpeg)

En el caso en que los sistemas a tratar posean más elementos de simetría (como átomos o moléculas diatómicas) se usarán los subgrupos abelianos de orden más alto, teniendo en cuenta los siguientes diagramas de correlación:

$$
\begin{array}{ccc}\nK_h & \longrightarrow & D_{2h} \\
S_g & \longrightarrow & A_g \\
P_u & \longrightarrow & B_{1u}, B_{2u}, B_{3u} \\
D_g & \longrightarrow & 2A_g, B_{1g}, B_{2g}, B_{3g}\n\end{array}
$$

$$
\begin{array}{ccc}\nC_{\infty v} & \longrightarrow & C_{2v} \\
\hline\n\Sigma & \longrightarrow & A_1 \\
\Pi & \longrightarrow & B_1, B_2 \\
\Delta & \longrightarrow & A_1, A_2\n\end{array}
$$

$$
\begin{array}{ccc}\nD_{\infty h} & \longrightarrow & D_{2h} \\
\sum_{g} & \longrightarrow & A_{g} \\
\Sigma_{u} & \longrightarrow & B_{1u} \\
\Pi_{g} & \longrightarrow & B_{2g}, B_{3g} \\
\Pi_{u} & \longrightarrow & B_{2u}, B_{3u} \\
\Delta_{g} & \longrightarrow & A_{g}, B_{1g} \\
\Delta_{u} & \longrightarrow & B_{1u}, A_{u}\n\end{array}
$$

![](_page_7_Picture_283.jpeg)

![](_page_7_Figure_2.jpeg)

![](_page_7_Picture_284.jpeg)

![](_page_7_Picture_285.jpeg)

![](_page_7_Picture_286.jpeg)

![](_page_7_Picture_287.jpeg)

![](_page_7_Picture_288.jpeg)